# **Vostro 3478**

## Quick Start Guide

Pedoman Panduan Cepat Guía de inicio rápido

## **1 Connect the power adapter and press the power button**

Sambungkan adaptor daya dan tekan tombol daya. Conecte el adaptador de alimentación y presione el botón de encendido قم بتوصيل مهايئ التيار والضغط على زر التشغيل

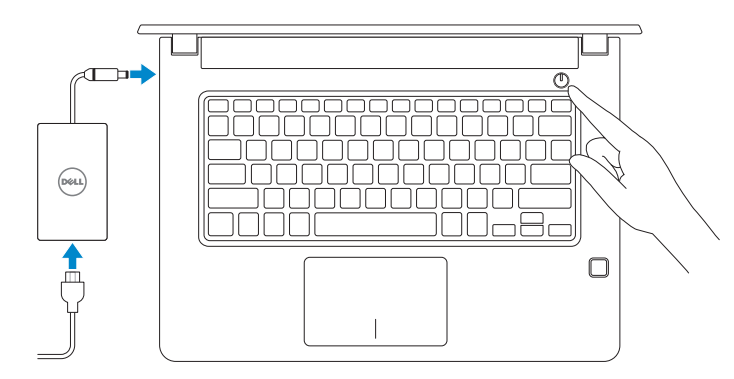

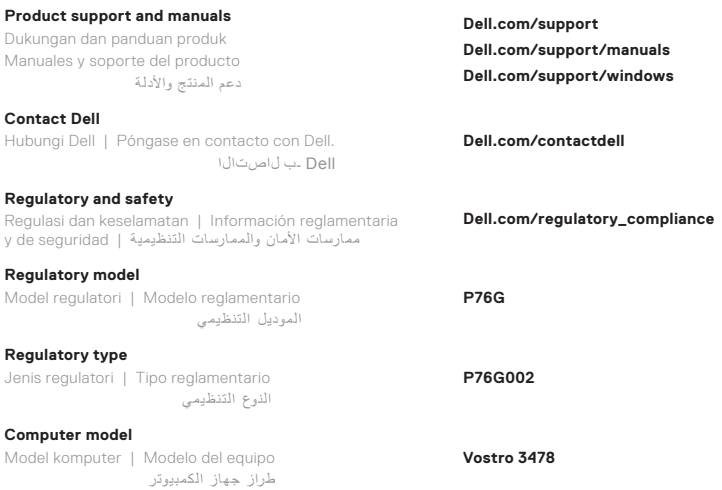

**Di impor oleh: PT Dell Indonesia Menara BCA Lantai 48 Unit 4804 Jalan M.H Thamrin No. 1 Jakarta Pusat, 10310 Indonesia**

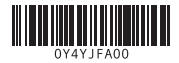

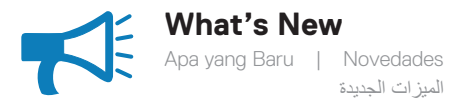

#### • Supports Intel® Kaby lake Celeron UMA processors • Supports Intel® Kaby lake Pentium UMA processors

• Mendukung prosesor Intel® Kaby lake Celeron UMA

- Mendukung prosesor Intel® Kaby lake Pentium UMA
- Compatibilidad con procesadores de UMA Intel® Kaby Lake Celeron

• Compatibilidad con procesadores de UMA Intel® Kaby Lake Pentium

Intel• ® Kaby lake Celeron UMA معالجات يدعم Intel• ® Kaby lake Pentium UMA معالجات يدعم

### **Locate Dell apps in Windows 10**

Mencari Lokasi aplikasi Dell di Windows 10 Localice las aplicaciones Dell en Windows 10 تحديد موقع تطبيقات Dell في 10 Windows

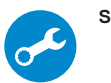

#### **SupportAssist Scan, optimize, update, and get support for your computer**

Pindai, optimalkan, perbarui dan dapatkan dukungan untuk komputer Anda

Analice, optimice, actualice y obtenga soporte para su computadora.

الفحص والتحسين والتحديث والحصول على دعم لجهاز الكمبيوتر لديك

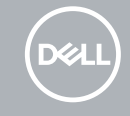

## **Features**

-la

Fitur | Características | الميزات

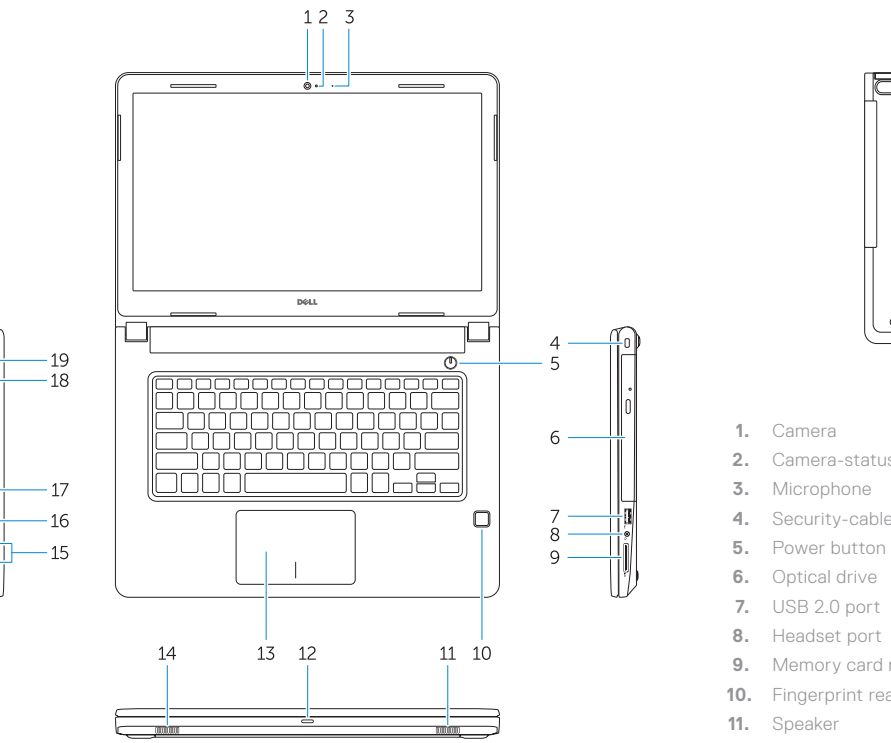

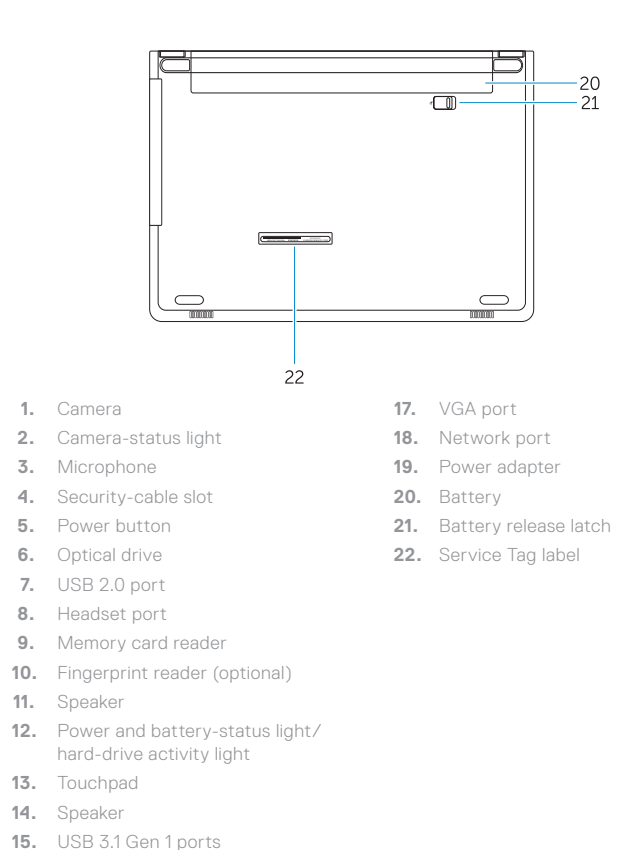

**16.** HDMI port

- **15.** Port USB 3.1 Gen 1
- 
- 
- **18.** Port jaringan
- **19.** Adaptor daya
- **21.** Kait pelepas baterai
- **22.** Label Tag Servis
- **1.** Kamera **2.** Lampu status kamera **3.** Mikrofon **4.** Slot kabel pengaman **5.** Tombol Daya **6.** Drive optik **7.** Port USB 2.0 **8.** Port headset **9.** Pembaca kartu memori **10.** Pembaca sidik jari (opsional) **16.** Port HDMI **17.** Port VGA **20.** Baterai
- **11.** Speaker
- **12.** Lampu daya dan status baterai/ lampu aktivitas hard disk
- **13.** Panel sentuh
- **14.** Speaker
- **1.** Cámara
- **2.** Indicador luminoso de estado de la cámara
- **3.** Micrófono
- **4.** Ranura para cable de seguridad
- **5.** Botón de encendido
- **6.** Unidad óptica
- **7.** Puerto USB 2.0
- **8.** Puerto para auriculares
- **9.** Lector de tarietas de memoria
- 
- **11.** Altavoz
- **12.** Indicador luminoso de estado de la batería y de alimentación/Indicador luminoso de actividad del disco duro
- **13.** Superficie táctil
- **14.** Altavoz
- **15.** Puertos USB 3.1 Generación 1
- **16.** Puerto HDMI
- **17.** Puerto VGA
- **18.** Puerto de red
- **19.** Adaptador de alimentación
- **20.** Batería
- 
- 
- 
- 
- 
- **10.** Lector de dactilares (opcional)
- 
- - **21.** Pestillo de liberación de la batería
	- **22.** Etiqueta de servicio
- 
- 
- الكاميرا **. 1**
- مصباح حالة الكاميرا **. 2**
	- الميكروفون **. 3**
	- فتحة كابل األمان **. 4**
		- زر التشغيل **. 5**
- **6.** محرك الأقراص الضوئية
	- منفذ 2.0 USB **. 7**
	- منفذ سماعة الرأس **. 8**
	- قارئ بطاقة الذاكرة **. 9**
- **1010**قارئ بصمات األصابع )اختياري(
	- **1111**مكبر الصوت
- **1212**ضوء التيار وحالة البطارية/ضوء نشاط محرك الأقراص
	- **1313**لوحة اللمس
	- **1414**مكبر الصوت
- **1515**منافذ 3.1 USB من الجيل األول
	- **1616**منفذ HDMI
- **1717**منفذ VGA
- **1818**منفذ الشبكة
- **1919**مهايئ التيار
- **2020**البطارية
- **2121**قفل تحرير البطارية
- **2222**ملصق رمز الخدمة